RadcomChile Radio comunicaciones.

# Eeprom en Motorola

Línea Pro ( todos) y Ep & EM ( todos).

Corrección de información en memorias Eeprom Motorla.

#### Memorias Eeprom:

La memoria Eeprom en los equipos Motorola, no se daña, solo queda corrupta la información en la primera dirección de ella, provocando el típico tono bajo de error al encender.

El programador construido fue a base del publicado por Claudio Lanconelli desde su pagina Web. Con una leve modificación. Puede bajar la versión completa desde la pagina.

## <http://www.lancos.com/siprogsch.html>

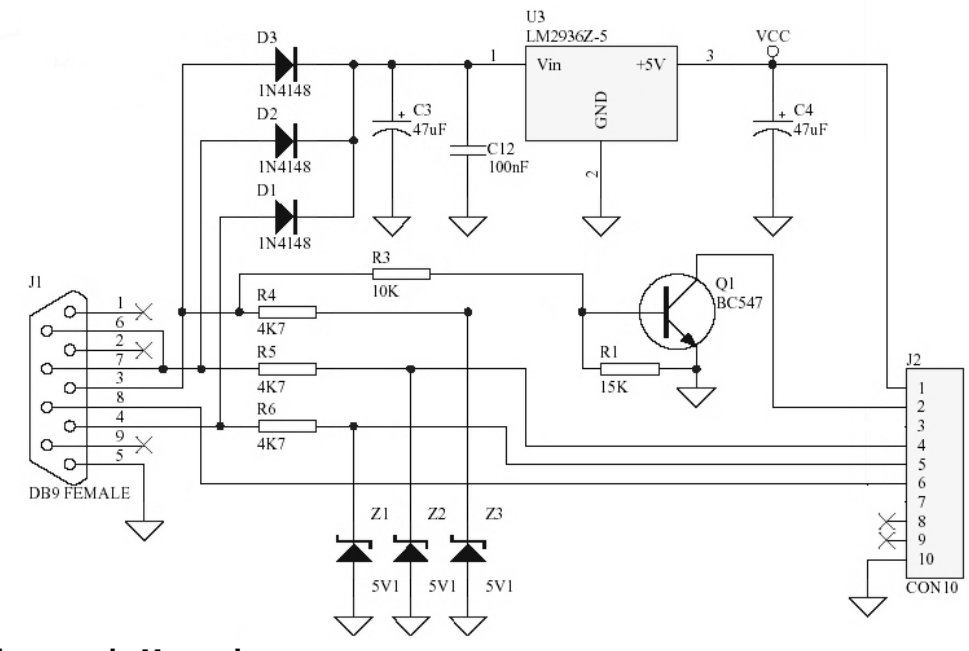

### Adaptador para la Memoria.

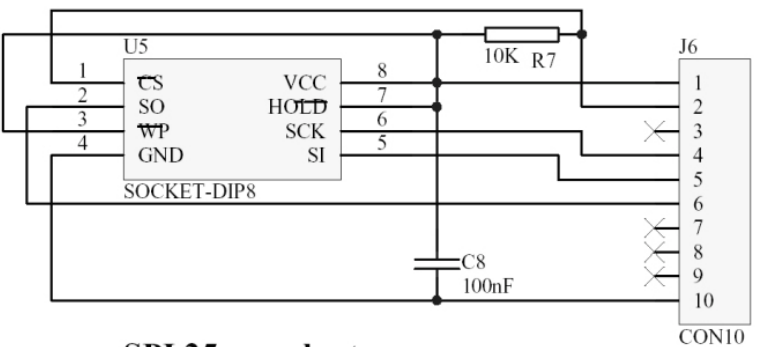

SPI 25xxx adapter

adcomChile

Radio com unicaciones.

### El Programa:

Se Utilizo el IC-prog Versión 1.05D Lo puede bajar desde la Pagina: <http://www.ic-prog.com>

### Configuración del programa.

Siga las instrucciones de ayuda para una interface JDM Programmer, en mi caso uso el puerto Com 2 y sistema operativo Windows 98.

Nota: Al leer o escribir en la memoria, no corra ningún otro programa.

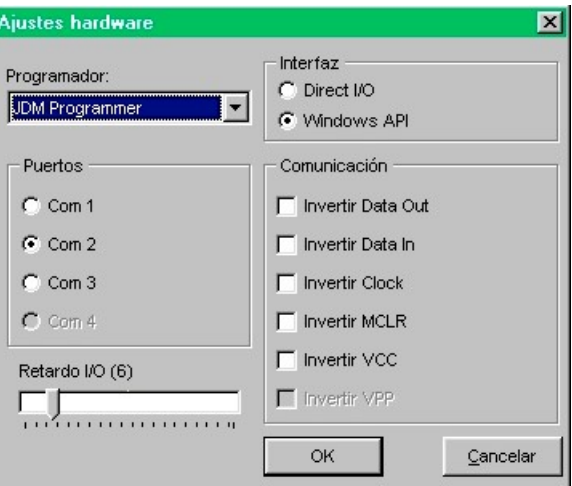

## Procedimiento:

Conecte su interface y corra el programa antes descrito y deberá bajar los datos desde la memoria y aparecerá algo como esto si todo funciona bien, luego respalde el archivo en una carpeta con la extensión del archivo Binary Files (\*.bin)

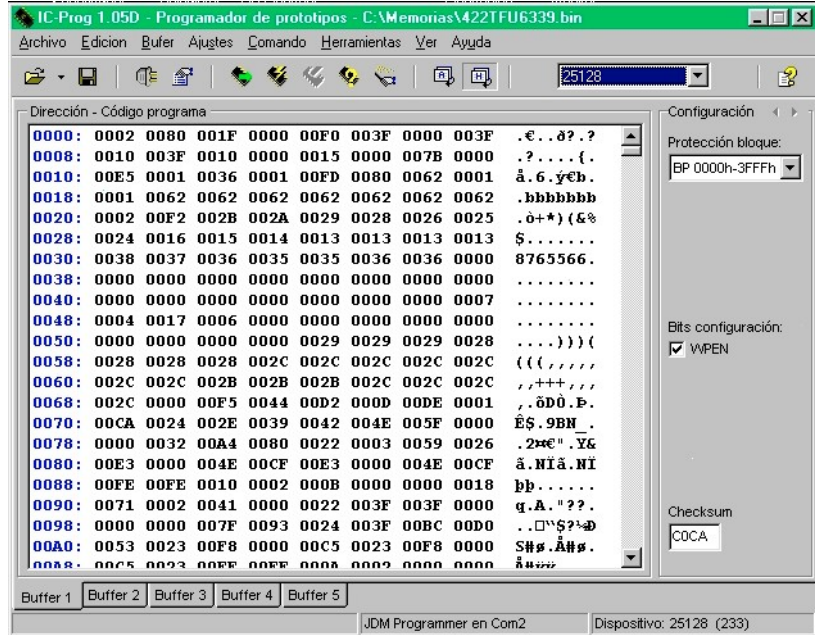

O'Higgins # 87 Fono Fax: (41) 2256257 E-mail: Radcom chile[@](mailto:@tie.cl)tie.cl

C o n c e p c i ó n

dcomChile

Radio comunicaciones.

### Precaución:

Antes de Guardar el archivo, debe liberar la memoria. En la ventana derecha del programa donde dice PROTECCION BLOQUE, deje como BP NONE Desactive también BITS CONFIGURACION. Deberá quedar así.

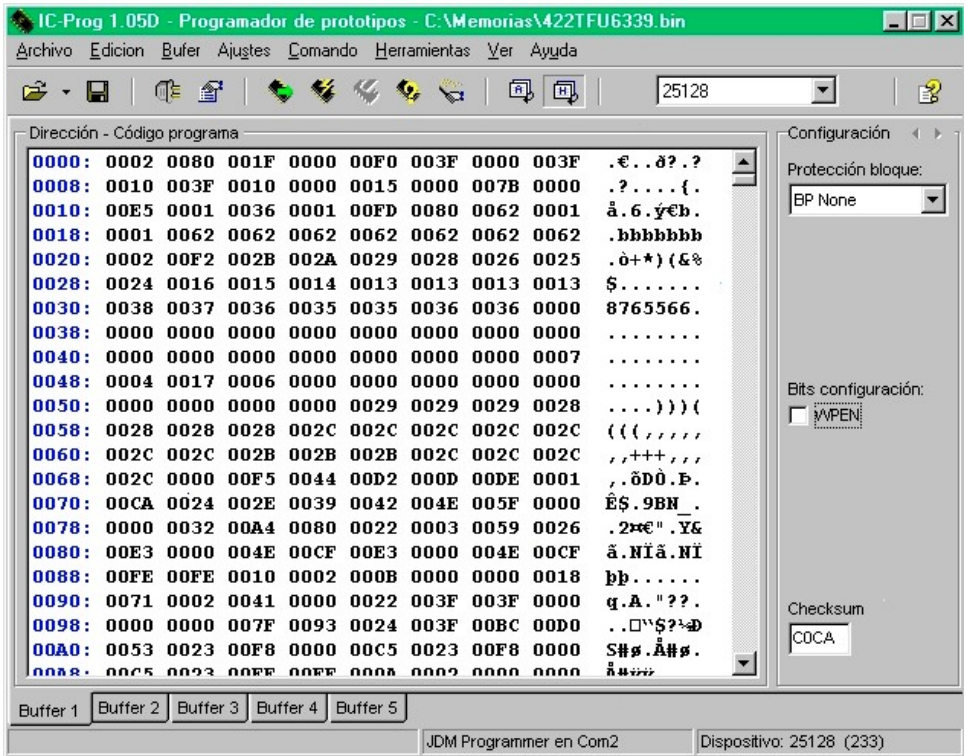

Ahora puede guardar con seguridad. Luego proceda a escribir la memoria y listo. La dirección de protección de escritura a quedado liberada, que es el error que aparece en el programa de Motorola (Error en 0000h).

Ahora que tenemos la información de la Memoria, podemos hacer modificaciones como cualquier memoria.

Un caso muy consultado a mi correo es el famoso cambio del numero de serie digital.

Para realizar esto solo desplace la barra vertical hasta la línea donde aparece la serie del equipo y ALTERNE LOS NUMEROS Y LETRAS a su gusto y creara un nuevo numero, solo tenga precaución de no alterar el Checksum.

#### **ESTA ALTERACIÓN ES DE COMPLETA RESPONSABILIDAD SUYA.**

Para este ejemplo Utilizare un equipo Motorola EP-450 y su numero de serie Original es 442TFU6339 y será modificado por el 442UFT9336.

Esta alteración se realizara directamente sobre la ventana que esta abierta y bajaremos a la línea de dirección de memoria 0280 hasta la 0288 que es donde esta almacenado el numero de serie y que será la serie que leerá el CPS.

El procedimiento es el mismo para la línea Pro como EP/EM. Solo puede variar la dirección de memoria según sea el modelo donde esta almacenada.

RadcomChile

R a d i o c o m u n i c a c i o n e s. LECTURA:

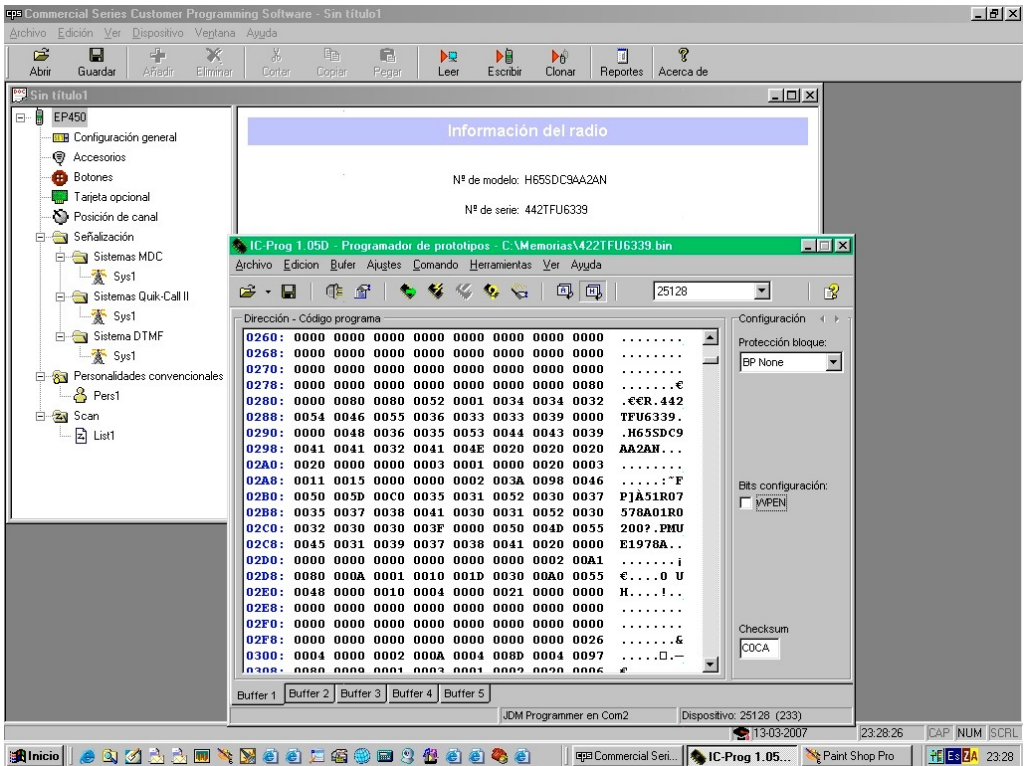

Ahora tenemos la lectura y la comparación de la serie original y el programa IC-Prog como se verían. Luego alternamos los números y letras y quedara así.

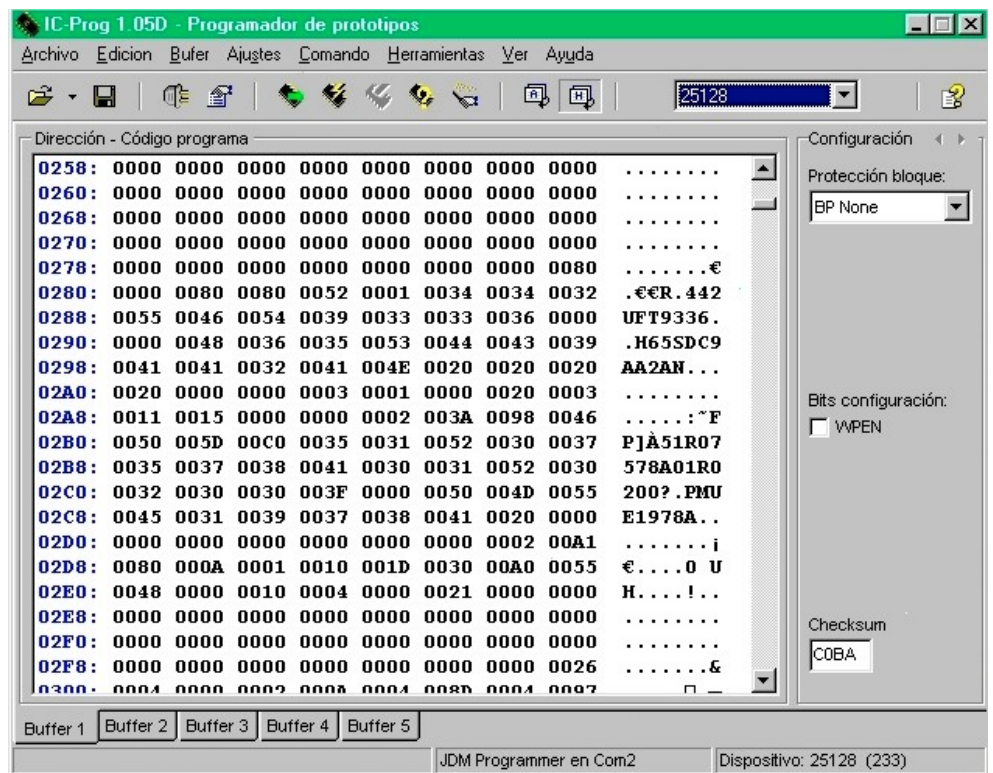

O'Higgins # 87 Fono Fax: (41) 2256257 C'Higgins # 87 Fono Fax: (41) 2256257

C o n c e p c i ó n

adcomChile

Radio comunicaciones.

 $\mathbf{r}$ 

Luego colocamos escribir memoria y listo, la serie a sido cambiada y respaldamos el nuevo archivo con un nombre diferente para no sobre escribir el original.. Posteriormente instalamos la memoria en el equipo y procedemos a leer con el CPS y mostrara como sigue.

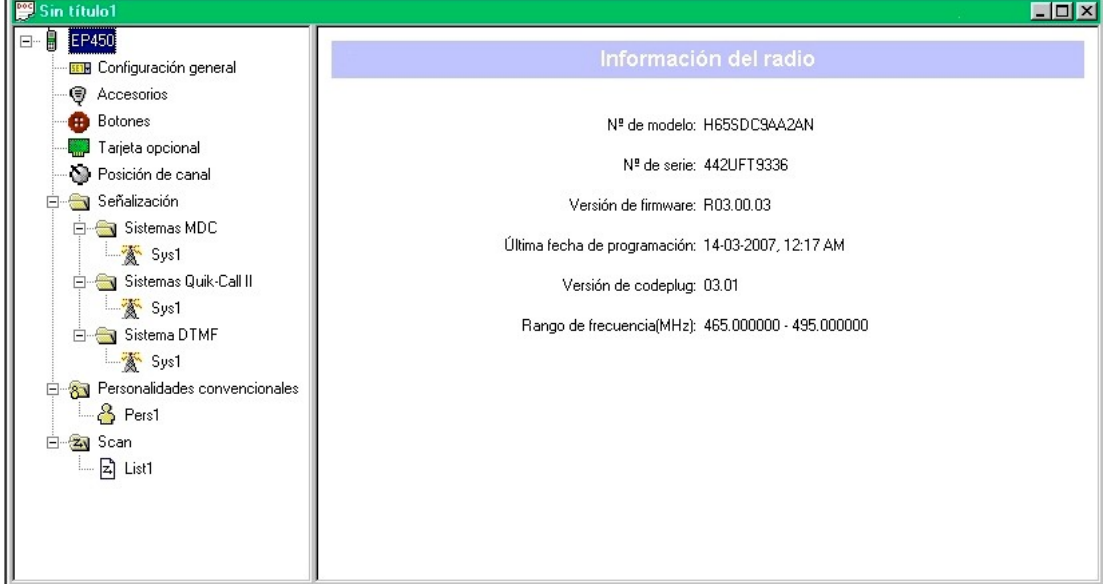

Fantástico verdad!!!!...pero queda más.

Ahora bajaremos a la dirección 0338 a la 0340 y encontraremos la contraseña del codeplug que en este caso fue : 006339 y vera así.

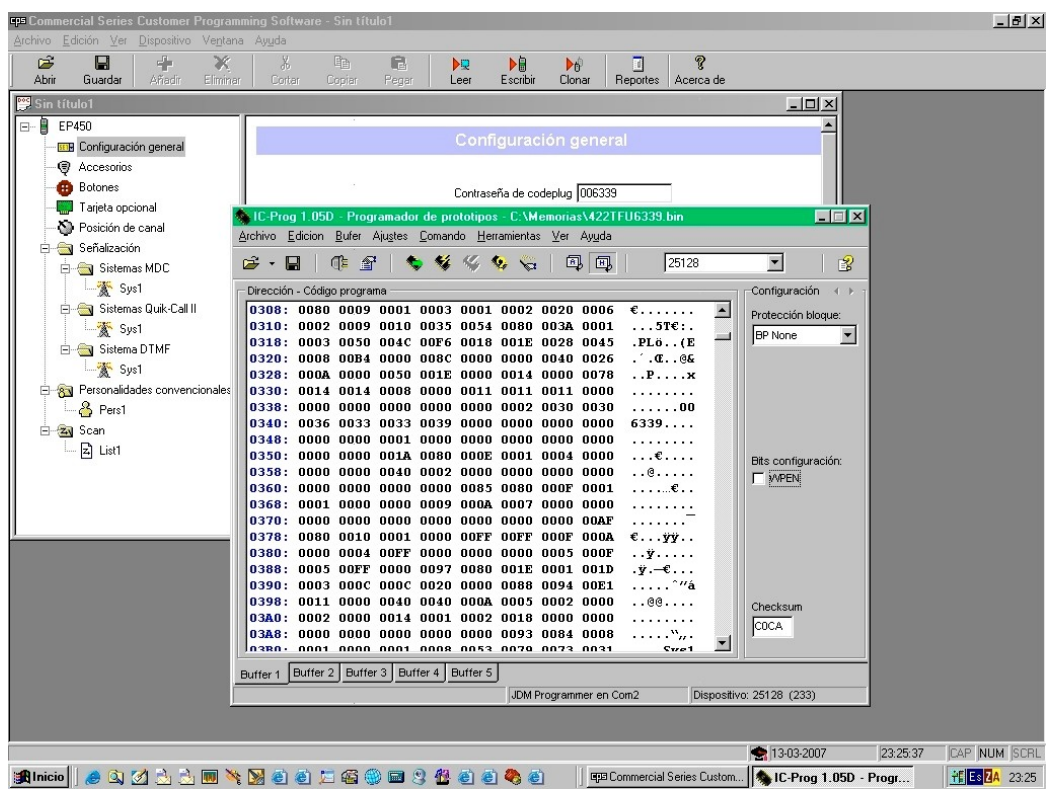

Una vez leída la clave del codeplug, instale la memoria y podrá acceder al CPS.

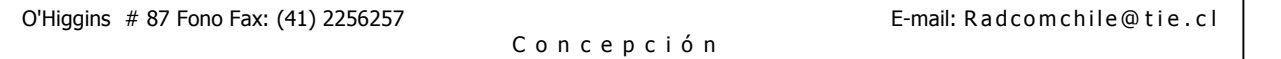

RadcomChile

Radio com unicaciones.

Motorola sigue casi la misma estructura de dirección de memorias, por lo que este procedimiento le servirá para todos los modelos.

Pero tenemos mas!!!

Si usted instala o es propietario de algún repetidor o equipos en arriendo y quiere bloquear el acceso en el caso de robo solo active en el programa IC-Prog, PROTECCION BLOQUE como BP0000h-3FFFh y Bits de configuración y la memoria quedara bloqueada para escritura y solo podrá modificarce con el procedimiento inverso a lo descrito o simplemente la puede dejar libera nuevamente. Recuerde de siempre hacer respaldo de sus archivos y no sobre escriba lo respaldado.

### Memoria Flash.

Otro Problema consultado es sobre la memoria Flash, bueno en esta memoria se guarda la información del equipo como el modelo, versión del programa.

Para esta memoria (Tsop 32) ya es un poco más complicado. Para esto utilizo un programador de fabrica de la empresa EPSILON de Polonia y su adaptador para Tsop32 en el caso de la línea Pro.

## Interface.

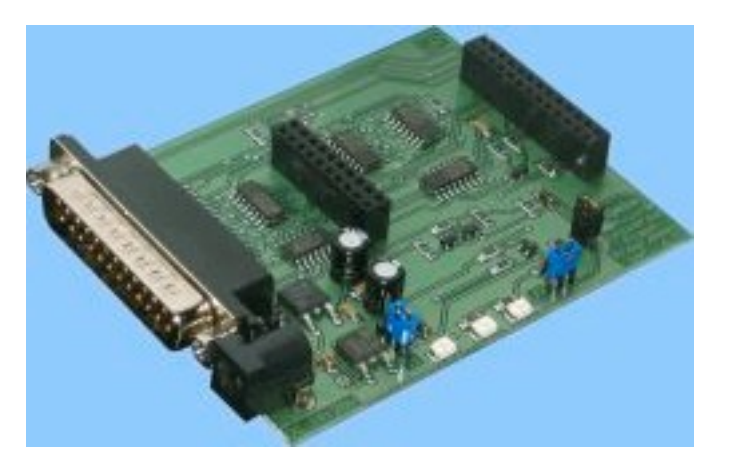

## Adaptador.

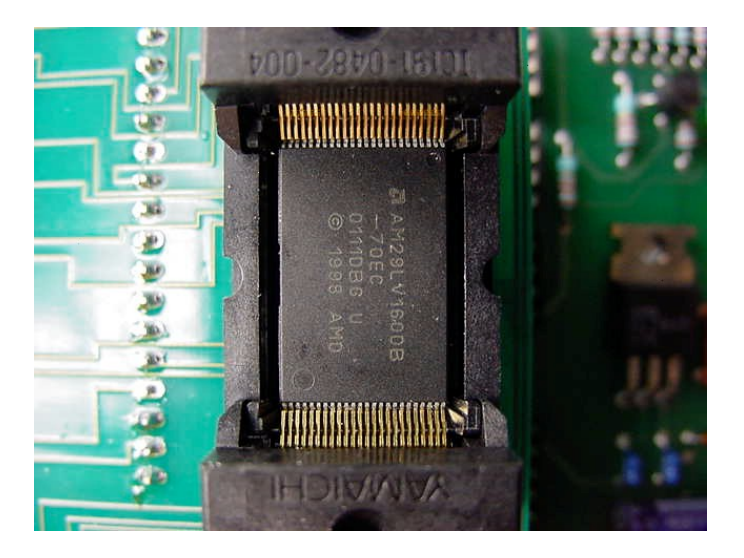

RadcomChile

R a d i o c o m u n i c a c i o n e s.

#### El programa.

Utilizo el Willem Eprom Prog V0.97ja. y lo puede bajar de esas direcciones.

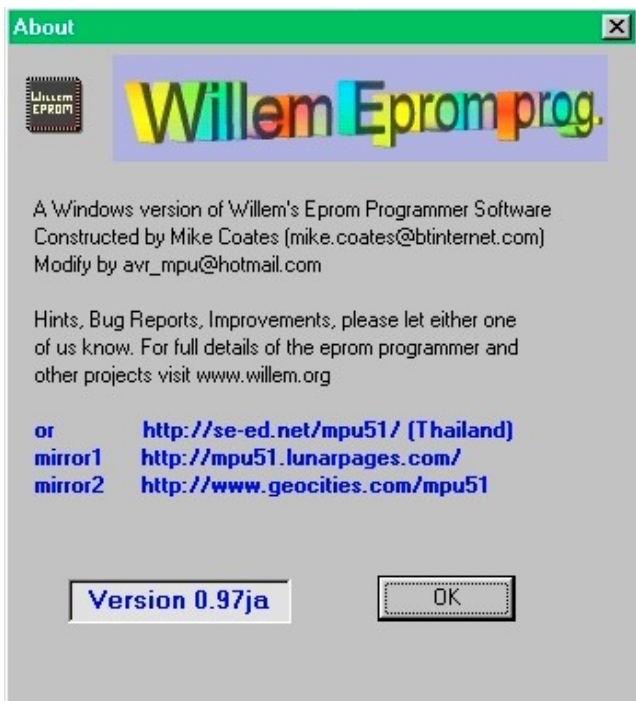

Con este programa podemos actualizar la versión de la memoria (siempre que tenga una versión superior)o sobre escribir la memoria, debido a que queda con el mismo problema que la memoria Eeprom, pero aquí no podemos modificar solo leer, desbloquear y escribir según tenga configurado el programa.

Aquí tendremos guardado, toda información referente al modelo, numero de canales, rango de frecuencia de trabajo y todo lo referente al despliegue que muestra el CPS.

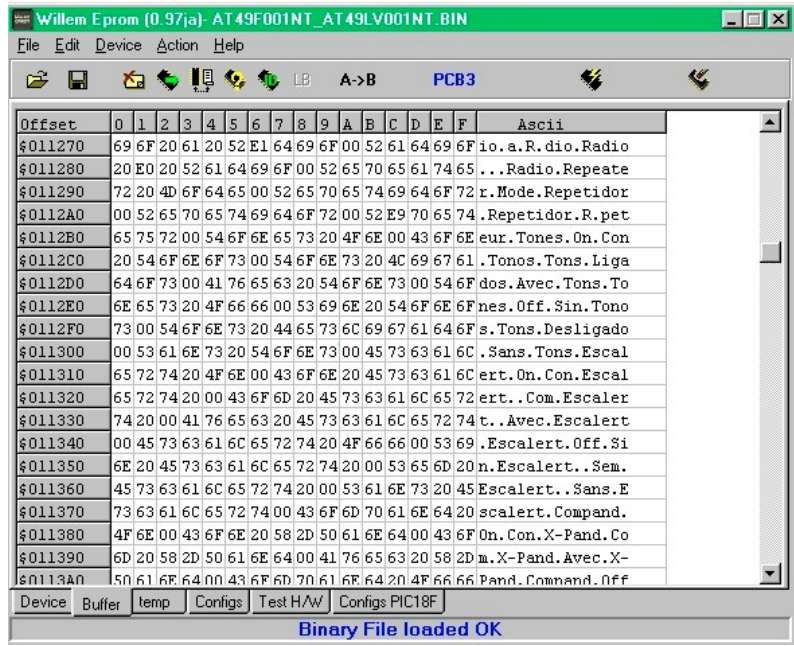

RadcomChile Radio com unicaciones.

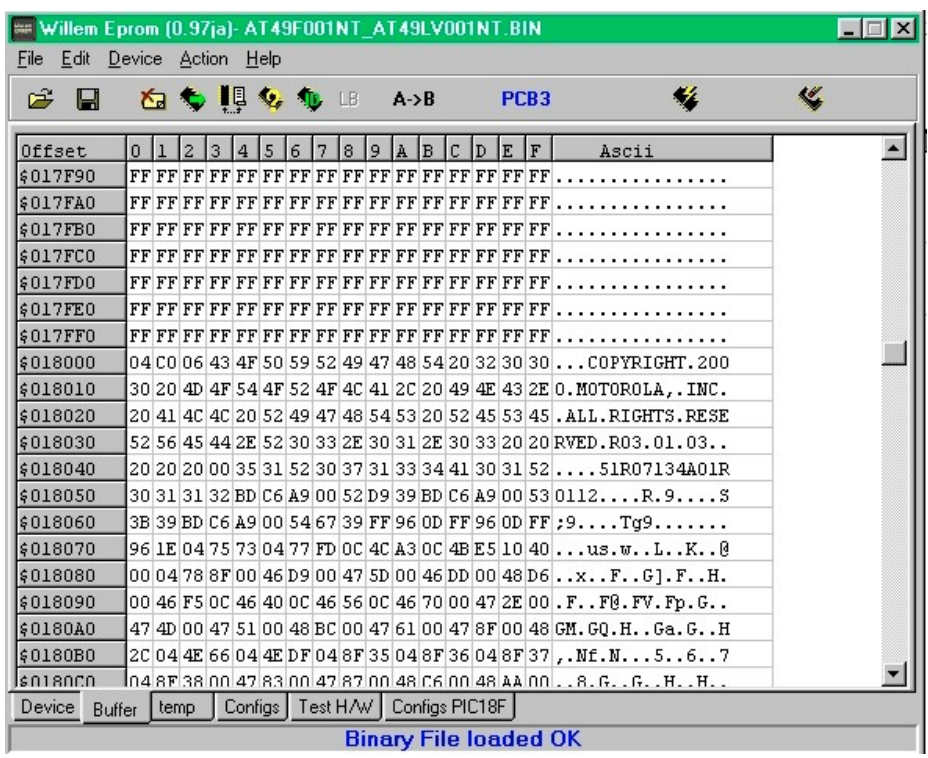

En la línea de dirección 01830 aparece la versión de esta memoria.

Un truco que me enseño un colega (Pablo) para poder ver el problema que tiene el equipo, es instalar en el conector J400 del Pro5150 una tarjeta frontal de Pro 7150 y en pantalla aparecerá el tipo de error.

Espero que sea de gran utilidad la información entregada en este articulo.

Se despide Atentamente.

Enrique Vidal Lobos